#### 15-122: Principles of Imperative Computation, Spring 2016

#### Programming 1: Scavenger hunt

Due: Thursday 21st January, 2016 by 22:00

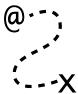

Welcome to 15-122! This first programming homework is designed as a opportunity for you to tour the course tools and workflow that we will use in 15-122.

The assignment takes the form of a scavenger hunt; you will add pieces of code to a file, scavhunt.c0, and then turn this file in through Autolab. Your score will then be available on the Autolab website. Your submission should be made through the web interface of Autolab. To do so, please create a zipped tarball (tgz), for example:

% tar -czvf sol.tgz scavhunt.c0 puzzle.c0

# 1 Obtaining the handout code

Task 1 (1 point) Obtain the handout file scavhunt.c0, containing a function greet.

From the course web page, you will need to download the handout code, a gzipped tarball file named scavhunt-handout.tgz, and unpack it. IMPORTANT: if you are using Andrew AFS, make sure that you only put code for 15-122 into your private directory or into another directory with appropriate AFS permissions set. Failing to do this will cause you to run afoul of the course's academic integrity policy.

```
% cd $HOME/private/15122
% tar xzvf scavhunt-handout.tgz
x scavhunt-handout/
x scavhunt-handout/puzzle.c0
x scavhunt-handout/puzzle-test.c0
x scavhunt-handout/scavhunt-main.c0
x scavhunt-handout/scavhunt.c0
% cd scavhunt-handout
% ls -la
drwxr-xr-x 6 rjsimmon staff 204 Aug 29 17:04 .
drwxr-xr-x 13 rjsimmon staff 442 Aug 29 17:04 ..
-rw-r--r-- 1 rjsimmon staff 1139 Aug 29 17:00 puzzle-test.c0
-rw-r--r-- 1 rjsimmon staff 195 Aug 28 21:41 scavhunt-main.c0
-rw-r--r-- 1 rjsimmon staff 216 Aug 28 21:41 scavhunt.c0
```

You can't use scavhunt-main.c0 yet, but you can test the greet function contained in scavhunt.c0 using Coin.

```
% coin -d scavhunt.c0
C0 interpreter (coin) 0.3.2 'Nickel' (r443, Mon Jan 12 20:28:59 EST 2015)
Type '#help' for help or '#quit' to exit.
--> greet("Hello", "world");
"Hello, world!" (string)
--> println(greet("Hello", "world"));
Hello, world!
(void)
--> print(greet("Hi", "friend"));
(void)
--> print("\n");
Hi, friend!
(void)
```

This demonstrates something important (and potentially confusing) about C0 programs. When you use the **print** function to print strings, the output is *buffered* and does not generally get printed out until a newline is printed. The escape sequence  $\n$  represents a newline, so printing the string " $\n$ " empties the buffer, printing Hi, friend!.

# 2 Using the C0 tutorial

Task 2 (1 point) The C0 tutorial's page on "Statements" contains the code for a C0 file named fact.co. Copy all the contents of this file (it's just one function) into scavhunt.co.

The C0 tutorial at http://c0.typesafety.net/ will help with early assignments. The point about buffered output above is explained on the page "Debugging C0 Programs" in the C0 tutorial.

# 3 Viewing images from AFS

Task 3 (1 point) The file /afs/andrew/course/15/122/misc/scavhunt/snippet.png is an image file that, when viewed, contains a C0 function. Copy the code in that image into scavhunt.c0.

For the next two programming assignments, it will be very helpful for you to already know view how to images that live on AFS on your own computer. The PNG file above, which is publicly readable when you're logged into a Linux cluster machine or connected with SSH to linux.andrew.cmu.edu, can be viewed using a program like display, gpicview, qiv, eog, or gthumb. To use one of these programs, you will either need to be on a Linux cluster or you will need to use ssh -X to log on to linux.andrew.cmu.edu with X11 forwarding. You can also copy the file by transferring it from AFS to your computer with the scp command-line program or with a program like WinSCP and viewing the image with whatever built-in image-viewing software your operating system uses. Play around and find a method you like.

Once you have added the function from snippet.png, you can use the cc0 compiler and the provided scavhunt-main.c0 program to compile and run your scavenger hunt code.

- % cc0 -d -o scavhunt scavhunt.c0 scavhunt-main.c0
  % ./scavhunt
- The -d, which also appeared in the call to Coin, makes sure contracts are checked. The arguments -o scavhunt tells the compiler to produce an executable file named scavhunt. You could omit this argument and the executable file would be named a.out.

% cc0 -d scavhunt.c0 scavhunt-main.c0
% ./a.out

# 4 Updates, clarifications and questions on Piazza

**Task 4** (1 point) Modify the function from snippet.png as described in the "How to use Piazza (effectively)" post on 15-122 Piazza.

Piazza can be found at http://piazza.com/. Please read through the whole "How to use Piazza (effectively)" post, as it explains some of the guidelines for how we will be using Piazza.

# 5 Getting feedback from Autolab

To proceed, you'll need to **submit the work you have so far to Autolab**. The instructions for doing this are on the first page of this writeup. Autolab always allows mutiple submissions, and your **last submission** is the one we count.

Task 5 (1 point) Add a function (that takes no arguments and returns a string) to scavhunt.co. It does not matter what string this function returns.

You'll be able to figure out what the name of the missing function should be by looking at the output that Autolab gives you. The autograder we use for 15-122 doesn't give a ton of feedback, but it does give some feedback when tests fail. First, it says why the test failed (for instance, File did not compile), and then it gives a hint. These hints aren't perfect, and they can sometimes be unintentionally misleading. (Usually, this is because of a mistake that we didn't anticipate, or because an error in an earlier part of the assignment triggered another error later on.)

Also, the hints almost always assume that the test compiled, so if the test reports that the file did not compile, you should look to the first part of the autograder's input to see the output from the C0 compiler and get an idea of what went wrong, rather than paying attention to the hint. You'll need to do this to learn the name of the mystery function needed to complete this assignment. Don't make a habit of doing things this way. Autolab is not your compiler, and you should usually test your code before you hand in your work.

There are two other critical features in Autolab. First, the *Gradebook* link lets you see your grades and to see the number of late days you have left (remember that your three late days only apply to programming assignments). Second, you can view the code you handed in with Autolab; when there's a manually-graded piece of a programming assignment you'll get comments from TAs on Autolab.

#### 6 Puzzle hunt

This last task will require you to think a little bit harder, and also read through the C0 tutorial page on Strings and Characters at http://c0.typesafety.net/, as well as the C0 library documentation. You must implement three functions:

```
int common_prefix(string s1, string s2)
2 //@ensures 0 <= \result && \result <= string_length(s1);</pre>
3 //@ensures 0 <= \result && \result <= string_length(s2);</pre>
4 //@ensures string_equal(string_sub(s1, 0, \result), string_sub(s2, 0, \result));
5 /*@ensures \result == string_length(s1)
        || \result == string_length(s2)
        || string_charat(s1, \result) != string_charat(s2, \result); @*/
9 int find_nonrepeating_position(string s)
10 //@requires string_length(s) > 0;
11 //@requires string_charat(s, 0) != string_charat(s, string_length(s) - 1);
12 //@ensures 0 <= \result && \result < string_length(s)-1;</pre>
13 //@ensures string_charat(s, \result) == string_charat(s, 0);
14 //@ensures string_charat(s, \result+1) != string_charat(s, 0);
16 string same_start_end(string s)
17 //@ensures is_substring(\result, s);
18 /*@ensures string_length(s) < 128</pre>
        || (string_length(\result) > 1
           && string_charat(\result, 0)
   @
20
              == string_charat(\result, string_length(\result) - 1)); @*/
^{21}
```

Note: some of these postconditions rely on *short-circuiting evaluation*, which is discussed in the C0 tutorial page on Booleans and in the first recitation notes.

It is possible to write loop invariants to prove that each function satisfies its postcondition. You aren't be required to do that for this assignment, but you are encouraged to try! You will definitely want to write test cases for these functions and run them; it's a good idea to enable contract checking when you do so:

```
% cc0 -d -o puzzle puzzle.c0 puzzle-test.c0
% ./puzzle
```

For the first function, some test cases are provided. For the second function, the autograder's feedback will indicate what string your function failed on. For the third function, which involves finding two characters in the string that are the same, you'll need to think through test cases on your own. You might want to look up the *pigeonhole principle* to understand

why the postcondition for that function looks like it does. (Hint: there are 127 different characters that can appear in C0 strings.)

Task 6 (5 points) Fill in the three functions in puzzle.c0. Any implementation that always satisfies the postconditions will be accepted, even though there may be multiple correct implementations that give different answers.